# GitHub

# **Study Guide** GitHub Foundations

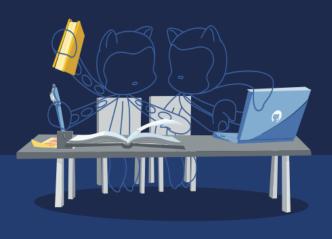

Get exam-ready for your GitHub Foundations Certification with our comprehensive study guide. We've curated the essential resources and insights you need to navigate the foundations of GitHub and boost your success with the exam.

# **Audience Profile**

This exam is targeted towards GitHub users who want to validate their understanding of the foundational topics, products, and concepts of collaborating, contributing, and working on GitHub.

# **Objective Domains**

An objective domain for a certification exam, often referred to as a "domain" or "exam domain," is a structured outline or framework that defines the specific knowledge, skills, and topics that the certification exam will cover. It provides a clear roadmap for what candidates should expect to encounter on the exam and what they need to study and prepare for.

The domains provided in this study guide are intended to provide insight into the topic categories covered in the GitHub Foundations exam, along with the learning objective within each domain.

| Domain Breakdown                                | Exam Percentage |
|-------------------------------------------------|-----------------|
| Domain 1: Introduction to Git and GitHub        | 22%             |
| Domain 2: Working with GitHub Repositories      | 8%              |
| Domain 3: Collaboration Features                | 30%             |
| Domain 4: Modern Development                    | 13%             |
| Domain 5: Project Management                    | 7%              |
| Domain 6: Privacy, Security, and Administration | 10%             |
| Domain 7: Benefits of the GitHub Community      | 10%             |

## **Recommendations and Best Practices for Success**

To increase your chances of success in passing the GitHub Foundations exam, it's essential to start with a solid foundation of basic experience, exposure, and proficiency on GitHub. The recommended learning paths for this exam provide you with an in-depth study of the learning content, followed by hands-on exercises and preparation assessment questions that were created to enable you to fine-tune your knowledge and readiness for the certification exam.

## **Content Resources**

The following resources have been created in collaboration with GitHub as recommended content that covers the learning objectives in each domain for the GitHub Foundations exam. Both Microsoft Learn and LinkedIn Learning provide a complete learning path for the exam, but offer a different learning experience.

### **Microsoft Learn**

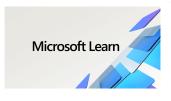

The <u>GitHub Foundations learning path on MS Learn</u> offers a streamlined and novice-friendly pathway designed to introduce you to the fundamental concepts and products of GitHub tailored for this exam. This learning journey will uncover the advantages of leveraging GitHub as a collaborative platform and delve into its fundamental functionalities and core concepts. By engaging with thoughtfully curated modules and hands-on exercises, you will establish a foundational

comprehension of GitHub's indispensable tools, preparing you to better contribute to projects and foster efficient collaboration within the GitHub environment.

### **LinkedIn Learning**

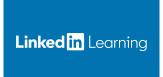

The <u>Prepare for the GitHub Foundations Certification</u> learning path on LinkedIn Learning is a comprehensive set of courses designed to equip you with the skills and knowledge necessary to excel in the GitHub Foundations exam. Through engaging video lessons, follow-along examples, and clear instructions, you'll gain a solid understanding of essential concepts such as version control, collaboration best practices, and repository navigation. The courses in this learning path are

structured to not only help you master these fundamental GitHub skills, but also provide practical insights and real-world scenarios to reinforce your learning.

## **Domain 1: Introduction to Git and GitHub**

| Git and GitHub Basics                         |
|-----------------------------------------------|
| Describe version control                      |
| Define distributed version control            |
| Describe Git                                  |
| Describe GitHub                               |
| Explain the difference between Git and GitHub |
| Describe a GitHub repository                  |
| Describe a commit                             |
| Describe branching                            |
| Define a remote in Git terminology            |
| Describe the GitHub flow                      |

#### **GitHub Entities**

Describe the different GitHub accounts (personal, organization, enterprise)

Describe GitHub's products for personal accounts (free, pro)

Describe GitHub's products for organization accounts (free for organizations, teams)

Describe the different deployment options for GitHub Enterprise

Describe the features in the user profile (metadata, achievements, profile readme, repositories, pinned repositories, stars, etc.)

#### **GitHub Markdown**

Identify the text formatting toolbar on issue and pull request comments

Describe Markdown

Identify the basic formatting syntax (headings, links, task lists, comments, etc.)

Explain where to find and use slash commands

#### **GitHub Desktop**

Explain the difference between GitHub Desktop and github.com

Describe the available features with GitHub Desktop

#### GitHub Mobile

Describe the available features with GitHub Mobile

Explain how to manage notifications through the GitHub Mobile app

# **Domain 2: Working with GitHub Repositories**

| Understanding GitHub Repositories                                                                                 |
|----------------------------------------------------------------------------------------------------|
| Describe the components of a good README and the recommended repository files (LICENSE, CONTRIBUTING, CODEOWNERS) |
| Explain basic repository navigation                                                                               |
| Explain how to create a new repository                                                                            |
| Describe repository templates                                                                                     |
| Describe the different features to maintaining a repository                                                       |
| Describe how to clone a repository                                                                                |
| Describe how to create a new branch                                                                               |
| Explain how to add files to a repository                                                                          |
| Identify how to view repository insights                                                                          |
| Explain how to save a repository with stars                                                                       |
| Explain feature previews                                                                                          |

# **Domain 3: Collaboration Features**

| Issues                                                                 |
|------------------------------------------------------------------------|
| Describe how to link a PR to an issue                                  |
| Describe how to create an issue                                        |
| Describe the difference between an issue, discussion, and pull request |
| Explain how to create a branch from an issue                           |
| Identify how to assign issues                                          |
| Describe how to search and filter issues                               |
| Describe how to pin an issue                                           |
| Explain basic issue management                                         |
| Explain the difference between issue templates and issue forms         |
| Explain how to use keywords in issues                                  |

#### Discussions

Describe the difference between discussions and issues

Explain the options available with discussions (announcements, ideas, polls, Q&A, show and tell)

Identify how to mark a comment as an answer to a discussion

Explain how to convert a discussion to an issue

Recognize how to pin a discussion

#### **Notifications**

Describe how to manage notification subscriptions

Explain how to subscribe to notification threads

Describe how to find threads where you are at-mentioned

Identify the notification filtering options

Explain the different notification configuration options

| Gists, Wikis, and GitHub Pages                      |
|-----------------------------------------------------|
| Explain how to create a GitHub gist                 |
| Describe how to fork and clone a gist               |
| Explain GitHub Wiki pages                           |
| Describe how to create, edit, and delete wiki pages |
| Explain the visibility of wiki pages                |
| Describe GitHub Pages                               |

### **Domain 4: Modern Development**

#### **GitHub Actions**

Describe GitHub Actions (basic understanding)

Explain where you can use GitHub Actions within GitHub (general event types)

Explain where you can find existing GitHub Actions

#### **GitHub Copilot**

Describe GitHub Copilot

Describe the difference between GitHub Copilot for Individuals and GitHub Copilot for Business

Explain how to get started using GitHub Copilot

#### **GitHub Codespaces**

Describe GitHub Codespaces

Identify how do to start a GitHub codespace

Describe the codespace lifecycle

Describe the different customizations you can personalize with GitHub Codespaces

Recognize how to add and configure dev containers

Identify how to share a deep link to a GitHub codespace

Explain how to use the github.dev editor

Explain the differences between the github.dev editor and a GitHub Codespace

## **Domain 5: Project Management**

| Manage your work with GitHub Projects                        |
|--------------------------------------------------------------|
| Describe GitHub Projects                                     |
| Explain the layout options for projects                      |
| Describe the configuration options for projects              |
| Explain the difference between projects and projects classic |
| Explain the use of labels                                    |
| Explain the use of milestones                                |
| Describe how to use and create template repos                |
| Explain how to create, edit, and delete saved replies        |
| Describe the benefits of using a saved reply                 |
| Recognize how to add assignees to issues and pull requests   |
| Explain how to use project workflows                         |
| Describe project insights                                    |

# Domain 6: Privacy, Security, and Administration

#### Authentication and Security

Explain how to secure your account with 2FA

Describe the different access permissions

Explain EMUs (Enterprise Managed Users)

#### GitHub Administration

Explain how to enable and disable features

Recognize repository permission levels

Identify the options for repository visibility

Explain repository privacy setting options (branch protections, codeowners, required reviewers)

Describe the main features and options in the Security tab

Define repository insights

Explain how to manage collaborators

Explain how to manage organization settings

Describe members, teams, and roles in a GitHub organization

# **Domain 7: Benefits of the GitHub Community**

### Describe the benefits of the open source community

Describe open source

Describe GitHub Sponsors

Describe how GitHub advances open source projects

Identify how to follow people (receive notifications, discover projects in their community)

Explain how to follow organizations (receive notifications about their activity)

Describe the GitHub Marketplace and its purpose

### Describe how to apply the benefits of open source

Describe InnerSource

Identify the differences between InnerSource and open source

Describe forking

Describe the components of a discoverable repository

Describe when to use issue templates

Describe when to use pull request templates